## 1. SOFTWARE LC:

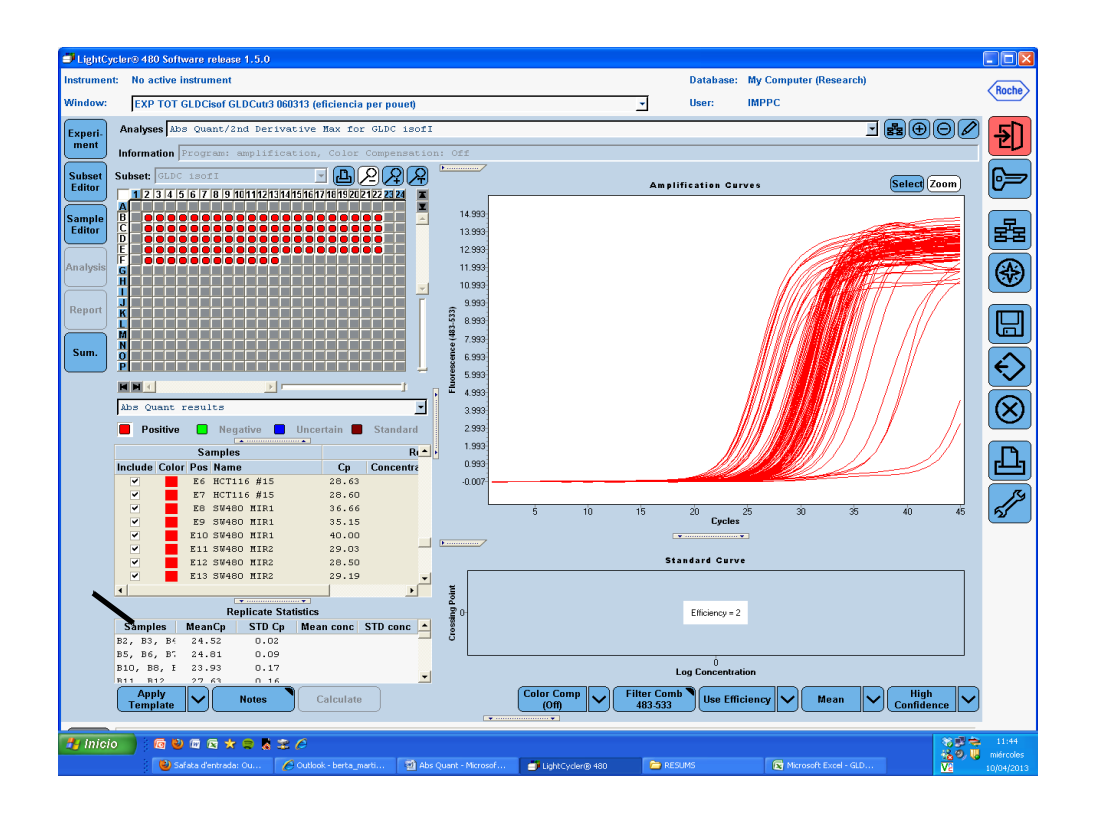

2. Analysis->Abs Quant/2nd Derivative Max. Click at amplification curves ->export chart.

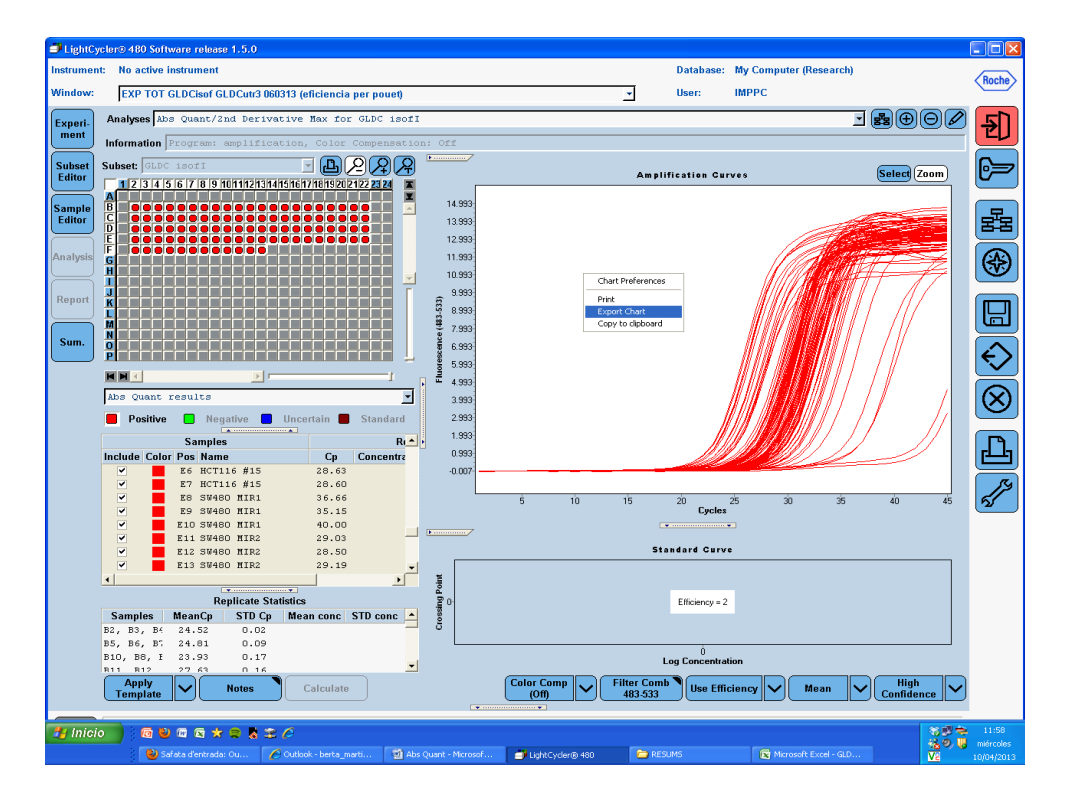

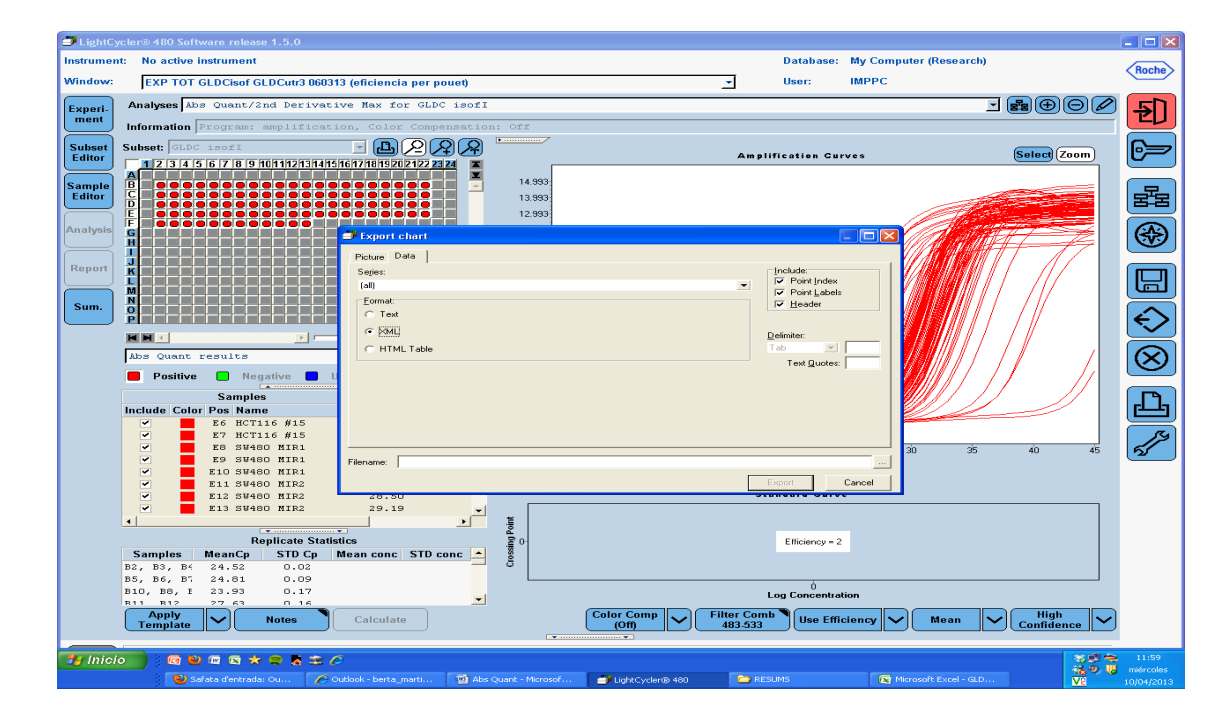

3. Data -> XML. Include (3 clicks). select -> export